## **TSDL Virtual Delivery Custom Report**

This report is to help determine which of your virtual courses do not have the "online course" or "virtual delivery" method selected. This is very helpful when preparing for your TSDL submission as these indicators *must be* selected for the course to be pulled for TSDL.

Custom Reports > RESA Excel Section Master with Virt Del (WS/CR/RE)

Select the report and click on Run

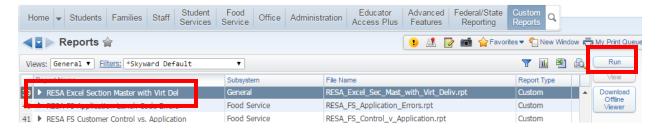

Select Excel Export Options - Data Only and make sure your entity is selected and click on Print

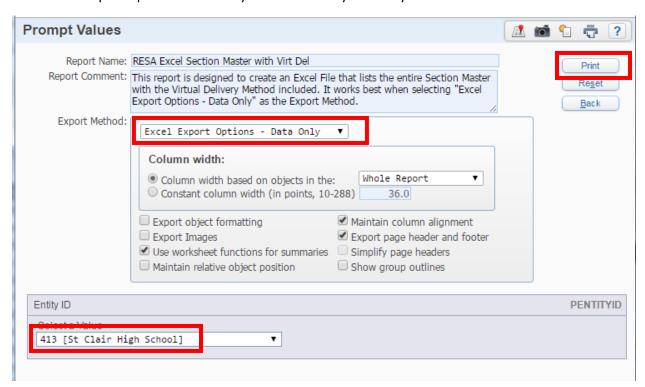

This will export <u>ALL</u> of your current sections. <u>You will need to sort to view only your virtual courses</u>. This will vary by district as each district uses a different course numbering process.

You will look under the Virtual Delivery column and check for either "Online Course" or Virtual Delivery". If this area is blank for any of your virtual courses, you will need to go into the appropriate Section to add this field in the Michigan State Specific area.

| 4   | Α       | В                    | С          | D       | E      | F           | G        | Н       | 1        | J                |
|-----|---------|----------------------|------------|---------|--------|-------------|----------|---------|----------|------------------|
| 1   | Course  | Short Desci          | Curriculum | Section | Status | Control Set | Calendar | Max Stu | Teacher  | Virtual Delivery |
| 206 | HV8074  | MIVHS AP             | HV8074     | 03      | Α      | S2          | 413      | 32      | K: opher | Online Course    |
| 207 | HV8075  | MIVHS Lati           | HV8075     | 01      | Α      | S1          | 413      | 32      | Ha       | Online Course    |
| 208 | HV8076  | MIVHS Lati           | HV8076     | 01      | Α      | S2          | 413      | 32      | Ha       | Online Course    |
| 209 | HV8077  | MIVHS Fore           | HV8077     | 01      | Α      | S1          | 413      | 32      | Hi       | Online Course    |
| 210 | HV8077  | MIVHS Fore           | HV8077     | 01      | Α      | S1          | 413      | 32      | SI ssa   | Online Course    |
| 211 | HV8077  | MIVHS Fore           | HV8077     | 02      | Α      | S2          | 413      | 32      | Ha       |                  |
| 212 | HV8079  | MIVHS Eco            | HV8079     | 01      | Α      | S1          | 413      | 32      | Ha       | Online Course    |
| 213 | HV8079  | MIVHS Eco            | HV8079     | 01      | Α      | S1          | 413      | 32      | Cı       | Online Course    |
| 214 | HV8079  | MIVHS Eco            | HV8079     | 02      | Α      | S1          | 413      | 32      | Ha       | Online Course    |
| 215 | HV8079  | MIVHS Eco            | HV8079     | 02      | Α      | S1          | 413      | 32      | Cı       | Online Course    |
| 216 | HV8079  | MIVHS Eco            | HV8079     | 03      | Α      | S1          | 413      | 32      | Sc ew    |                  |
| 217 | HV8079  | MIVHS Eco            | HV8079     | 03      | Α      | S1          | 413      | 32      | Cı       |                  |
| 218 | HV8080  | MIVHS Eco            | HV8080     | 01      | Α      | S2          | 413      | 32      | Hi       | Online Course    |
| 219 | HV8080  | MIVHS Eco            | HV8080     | 02      | Α      | S2          | 413      | 32      | Ha       |                  |
| 220 | HV8080  | MIVHS Eco            | HV8080     | 02      | Α      | S2          | 413      | 32      | Cı       |                  |
| 221 | HV8081  | BYU Nutrition        | HV8081     | 01      | I      | S1          | 413      | 32      | Hi       | Online Course    |
| 222 | HV8082  | <b>BUY Nutrition</b> | HV8082     | 01      | I      | S2          | 413      | 32      | Hi       | Online Course    |
| 202 | 10,0000 | DMTO. I              | 10,40000   | 64      |        | 04          | run.     | 20      | r r      | 0 F 0            |